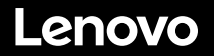

# **ThinkSystem SR630 V2 - Démarrage rapide**

 $3<sub>b</sub>$ 

EL.

# **Contenu de la boîte**

- Serveur
- Kit glissière\* Bras de routage des câbles\*
- Boîte d'emballage comprenant des éléments tels que le kit
- d'accessoires, les cordons d'alimentation\* et la documentation **Remarque :** Les éléments marqués d'un astérisque (\*) sont disponibles sur certains modèles uniquement.

Si l'un des éléments est manquant ou endommagé, contactez votre revendeur. Veillez à conserver votre preuve d'achat. Ce document peut vous être demandé en cas de demande d'application de la garantie.

# **Premier aperçu**

### **Vue avant :**

**Remarque** : Votre serveur peut sembler légèrement différent des illustrations suivantes.

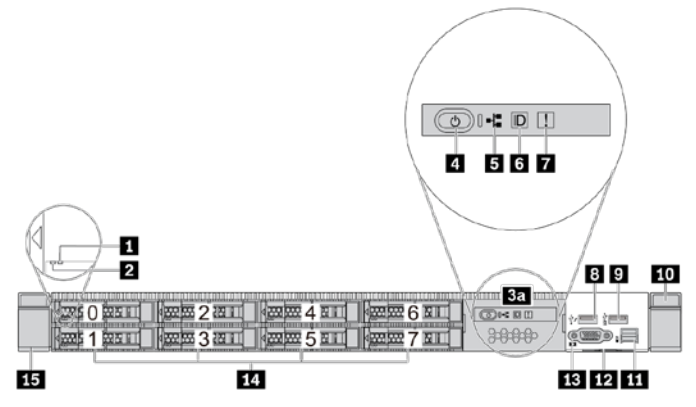

*Figure 1. Modèle de serveur équipé de 8 baies d'unité 2,5 pouces et d'un panneau des diagnostics LCD amovible*

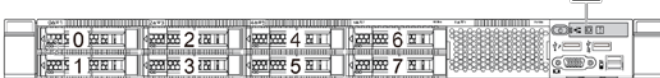

*Figure 2. Modèle de serveur équipé de 8 baies d'unité 2,5 pouces*

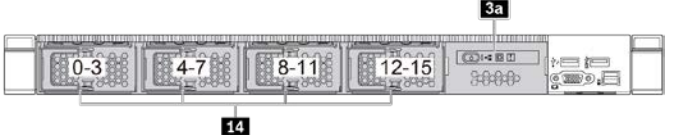

*Figure 3. Modèle de serveur équipé de 16 baies d'unité EDSFF et d'un panneau des diagnostics LCD amovible*

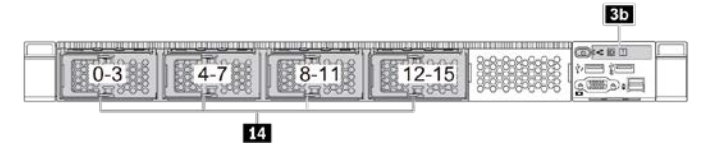

*Figure 4. Modèle de serveur équipé de 16 baies d'unité EDSFF*

|  |  | . |  |
|--|--|---|--|
|  |  |   |  |

*Figure 5. Modèle de serveur équipé de 10 baies d'unité 2,5 pouces*

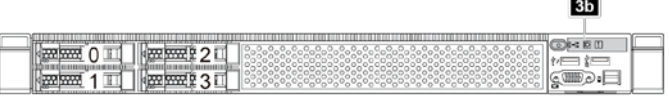

*Figure 6. Modèle de serveur équipé de 4 baies d'unité 2,5 pouces*

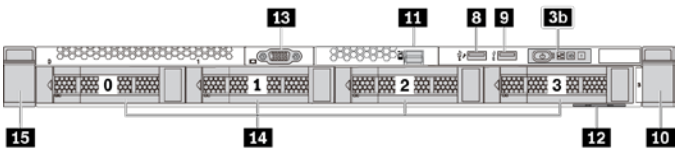

*Figure 7. Modèle de serveur équipé de 4 baies d'unité 3,5 pouces*

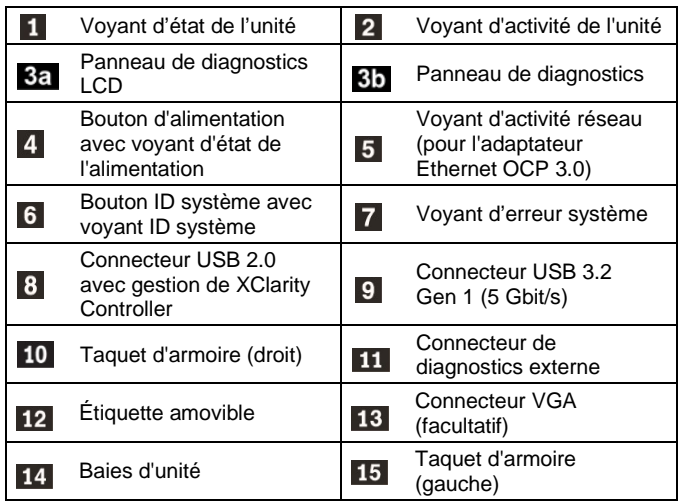

### **Vue arrière :**

**Remarque** : Les emplacements PCIe et les connecteurs sur l'adaptateur Ethernet OCP 3.0 sont numérotés de gauche à droite dans la vue arrière.

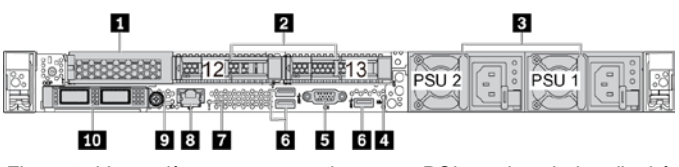

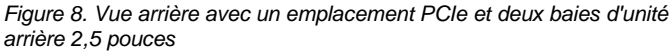

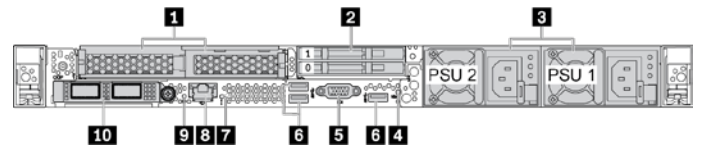

*Figure 9. Vue arrière avec deux emplacements PCIe et deux baies d'unité arrière 7 mm*

| $-$                     | $\blacksquare$<br>Ð<br>c |
|-------------------------|--------------------------|
| 10<br>7<br>5<br>98<br>G | ч.<br>ш                  |

*Figure 10. Vue arrière avec deux emplacements PCIe*

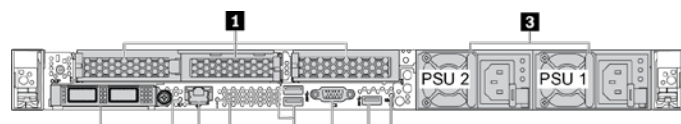

 $10$ 9 8 7 6 5 6 4

*Figure 11. Vue arrière avec trois emplacements PCIe*

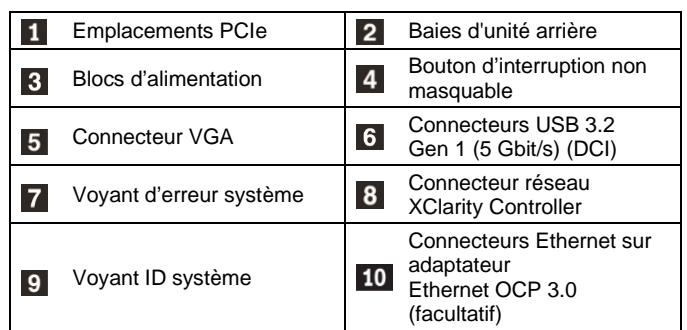

## **Installation du système**

- 1. Installez les composants de serveur requis.
- 2. Installez le serveur dans l'armoire.
- 3. Connectez le serveur à l'alimentation.<br>4. Connectez le serveur au réseau.
- Connectez le serveur au réseau.
- 5. Mettre le serveur sous tension.
- 6. Configurez le serveur.

Pour plus d'informations sur l'installation des options matérielles et la configuration du serveur, consultez le site Web suivant :

#### <https://pubs.lenovo.com/sr630-v2/>

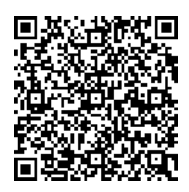

# **Spécifications techniques**

#### **Dimensions et poids**

- $\bullet$  1U
- Hauteur : 43,0 mm (1,69 pouce)
- Largeur :
	- Avec taquets d'armoire : 482,0 mm (18,98 pouces)
	- Sans taquets d'armoire : 439,2 mm (17,29 pouces)
- Profondeur : 772,6 mm (30,42 pouces) **Remarque :** La profondeur est mesurée sans les poignées du bloc d'alimentation ou le panneau de sécurité.
- $\bullet$  Poids : jusqu'à 26,3 kg (57,98 lb)

#### **Processeur**

Prend en charge (selon le modèle) :

- **·** Jusqu'à deux processeurs Intel® Xeon®
- Conçu pour le socket Land Grid Array (LGA) 4189
- Évolutif jusqu'à 40 cœurs par socket, 80 cœurs au total

Pour obtenir la liste des processeurs pris en charge, consultez le site Web Lenovo ServerProven : <https://serverproven.lenovo.com/>

#### duce | Reuse | Recyck

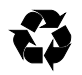

#### **Mémoire**

- Emplacements : 32 emplacements DIMM
- Minimum : 16 Go
- Maximum :
- $-2$  To
- **8** To (mémoire système)
- Type (selon le modèle) :
	- TruDDR4 3200, à deux rangs, barrettes RDIMM 16 Go/32 Go/64 Go
	- TruDDR4 3200, à quatre rangs, barrettes 3DS RDIMM 128 Go
	- TruDDR4 2933, à huit rangs, barrettes 3DS RDIMM 256 Go
	- TruDDR4 3200, barrettes Intel<sup>®</sup> Optane™ Persistent Memory (PMEM) 128, 256 et 512 Go

**Remarque** : La vitesse de fonctionnement et la capacité de mémoire totale dépendent du modèle du processeur et des paramètres UEFI.

### **Stockage**

Prend en charge (selon le modèle et les fonds de panier d'unité installés) :

- Baies avant :
	- Jusqu'à 16 unités EDSFF
	- Jusqu'à 10 unités SAS/SATA/NVMe de 2,5 pouces
	- Jusqu'à 4 unités SAS/SATA/NVMe 3,5 pouces
- Baies arrière :
	- Jusqu'à 2 unités SAS/SATA/NVMe de 2,5 pouces
	- Jusqu'à 2 unités 7 mm
- Jusqu'à deux unités M.2 internes

#### **Réseau**

- Un connecteur réseau XClarity Controller
- Connecteurs Ethernet sur adaptateur Ethernet OCP 3.0 (facultatif)

## **Comment obtenir de l'aide**

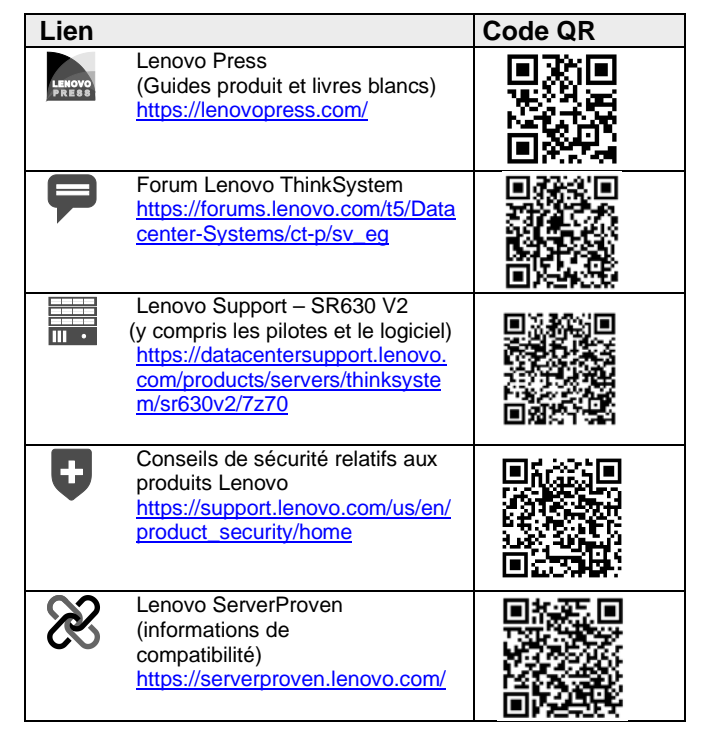

#### **Septième édition (février 2024) © Copyright Lenovo 2021, 2024.**

REMARQUE SUR LES DROITS LIMITÉS ET RESTREINTS : Si les données ou les logiciels sont fournis conformément à un contrat GSA (General Services Administration), l'utilisation, la reproduction et la divulgation sont soumises aux restrictions stipulées dans le contrat n° GS‐35F‐05925.